## **Conti, Cassa e Report**

## **Impostare lo scontrino come conto predefinito**

Normalmente l'operazione di registrare la presenza del cliente indicando cosa ha fatto, quanto ha pagato ecc va sotto il nome di conto. In questo modo teniamo traccia sia della storia del cliente che del nostro lavoro col report serale.

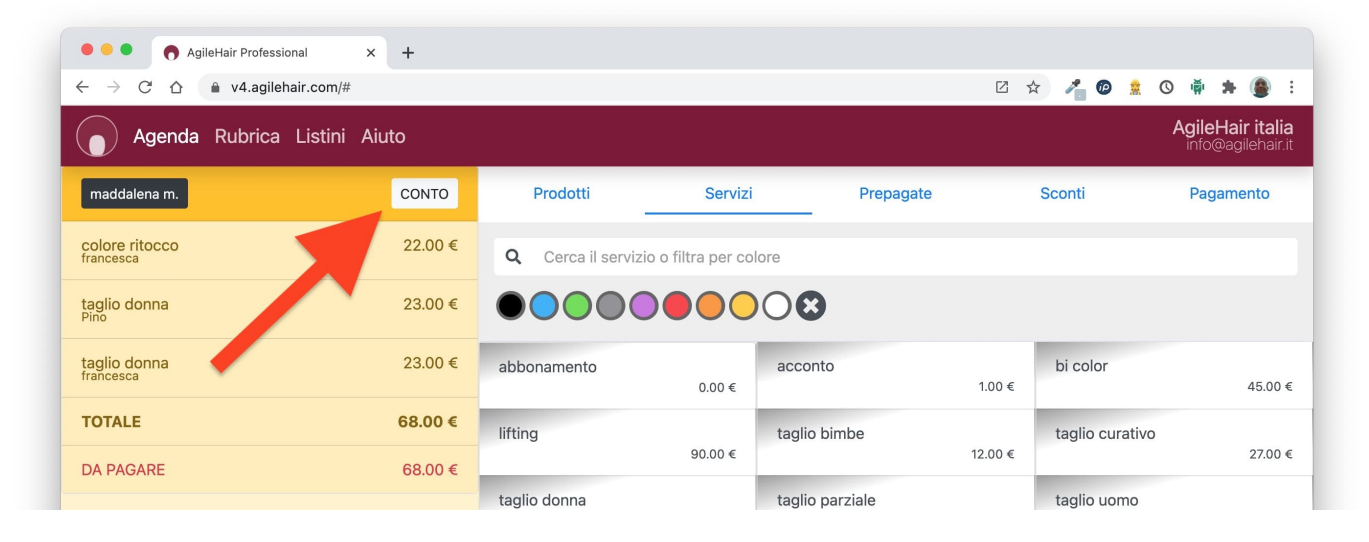

Nel momento in cui vai a collegare il registratore telematico (ex registratore di cassa) al gestionale, vedrai che nel bottone qui sopra indicato sarà scritto scontrino e questo significa che quando chiuderai il conto uscirà lo scontrino dalla cassa.

Ad ogni modo, anche se nel bottone ci sarà scritto scontrino, potrai sempre cliccarci sopra e scegliere conto ed avere il funzionamento precedente, questo perchè potrebbero esserci delle circostanze in cui non posso usare la cassa, ad es. per un guasto.

Tutto ciò detto, per cambiare l'impostazione predefinita del bottoncino vai nel tuo account, dalle Preferenze scegli Conti e cassa e poi trovi Conto predefinito: impostalo come vuoi e ricordati di salvare.

## **Conti, Cassa e Report**

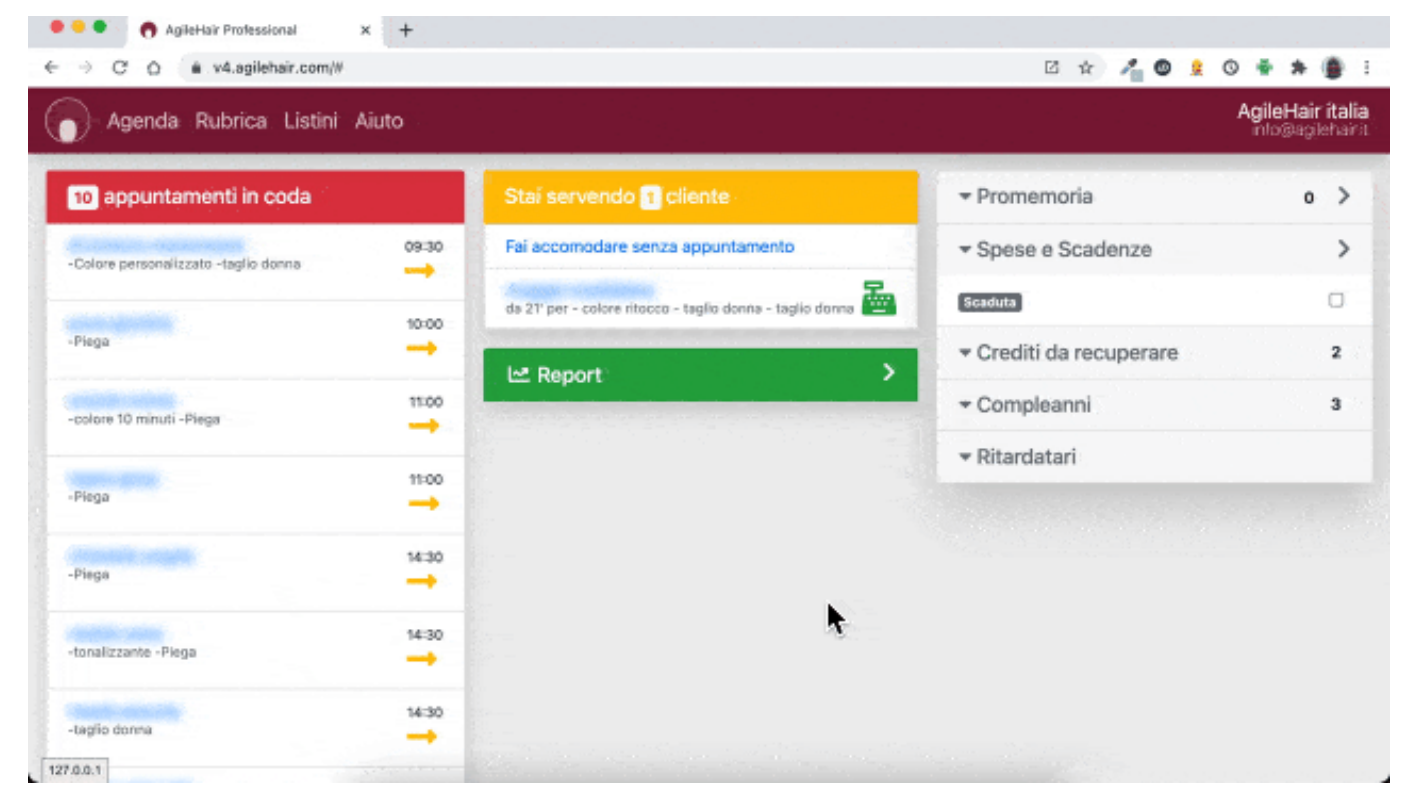

ID univoco: #1093 Autore: : Barbara Ultimo aggiornamento: 2022-08-10 22:03